# **Bergbau-Museum Graubünden Vitrine Schenkung Büchi: Mineralien-Bezeichnung mit QR Code**

Hansjürg Keller 13. Okt. 2021

## **1) Konzept**

Anstatt mit Etiketten oder "Täfeli" soll bei Exponaten ein QR Code angebracht sein, so dass mit dem Handy oder einem Tablet umfassende Informationen abgerufen werden können. Dabei sollen primär Infos vermittelt werden die für den Durchschnittsbesucher (Laien) interessant sind und auch mythische und esoterische Informationen beinhalten dürfen.

Als Startversuch soll dies für die neue Vitrine der Mineralien der Schenkung Büchi realisiert werden. Grundsätzlich soll die Lösung aber auch auf andere Exponate angewandt werden können.

### **2) Ausgangslage**

Von dieser Sammlung besteht bereits eine Excel-Datenbank von Prof. Büchi mit den geologischen Daten der Mineralien.

Im Museum gibt es überall guten Handy Empfang (G3/G4). Die Daten können von der bestehenden Webseite<https://www.bergbau-museum.ch/>abgerufen werden.

### **3) Lösung**

Grundsätzlich ist es sicher machbar, ein kleines Programm zu schreiben, mit dem Bilder und Texte einem QR Code zugeordnet und auf einem Handy dargestellt werden können. Ansätze wurden schon versucht. Problematisch ist allenfalls die langfristige Betreuung dieses Programmes. In einem ersten Ansatz sind deshalb Text und Bilder in ein einziges JPG Bild eingebunden.

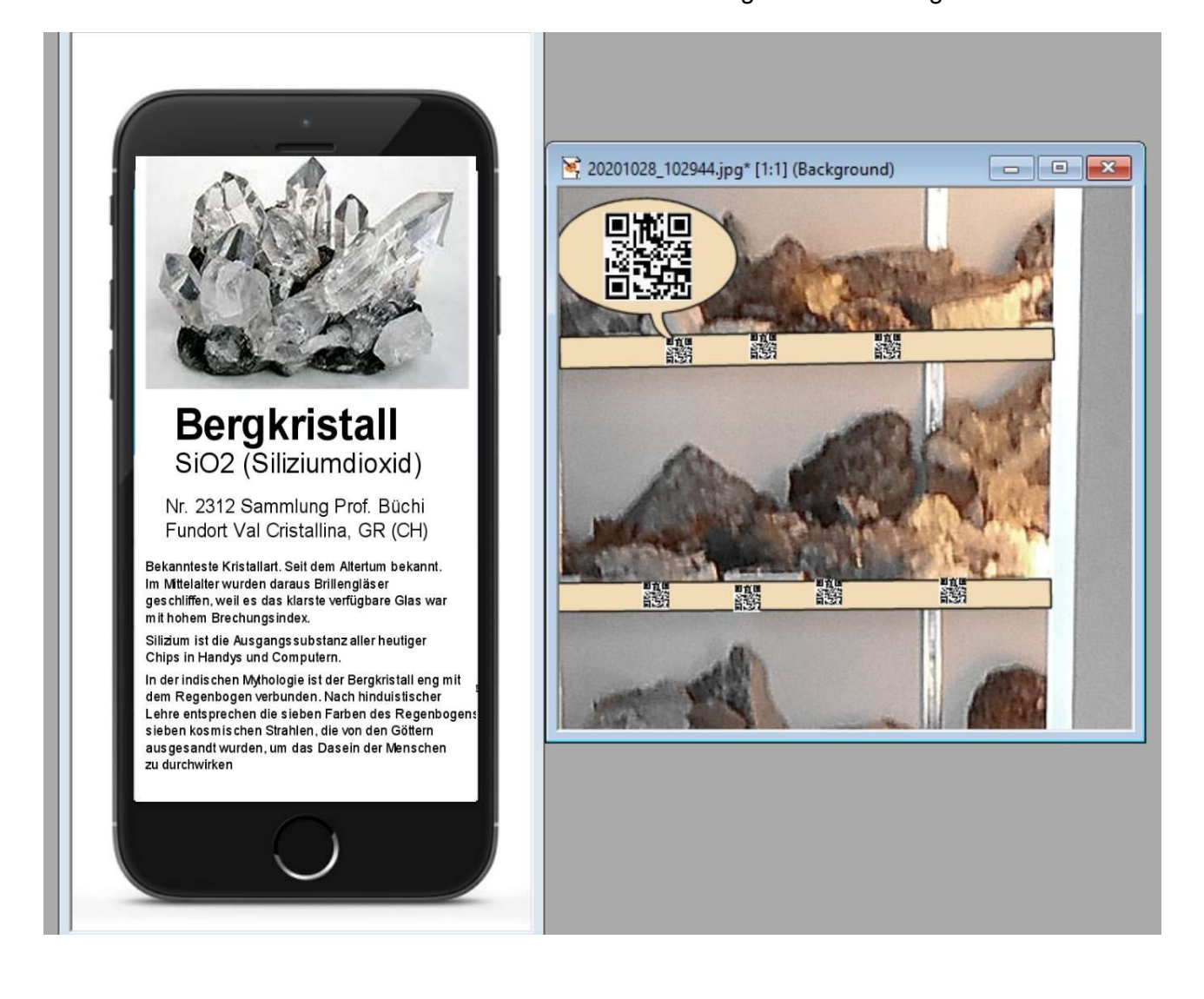

#### **4) Umsetzung erster Ansatz**

Am 1. Juli 2021 habe ich etwa 100 QR Codes angebracht, die ein Bild sowie Nummer Name Herkunft mit Kanton und Land liefern.

Einige, zB das Gold vom Calanda, haben schon mehr Infos.

Die Bilder sind gespeichert in einer **Subdomain:** m.bergbau-museum.ch/images\_06\_2021/#####.JPG (die Nummer ##### 5-stellig ggf. mit Nullen voran. **JPG in Grossbuchstaben !!** umbenennen)

FTP-Server: [ftp.bergbau-museum.ch](ftp://ftp.bergbau-museum.ch/) User: bergbau-museum PW: \*\*\*\*\*\*\*\*\*\*\*\* Die Daten sind in der Subdomain unter "public", ohne dass "public" zum Pfad gehört.

**Die Generierung und der Ausdruck** erfolgt mit vorhandenen p-touch Drucker Brother QL-560, die auch die QR Codes generieren können. Druck auf Etiketten Typ DK-22225, endlos-Band 38 mm selbstklebend, jeweils 2 Codes pro Ausdruck gemäss "Layout2.lbx". Programm und Druckertreiber: "**P-Touch Editor**" Code-Grösse gemessen 22 mm. (Einstellung 25 mm) QR-Code erzeugen: Im Menu "Einfügen" mit "Barcode"

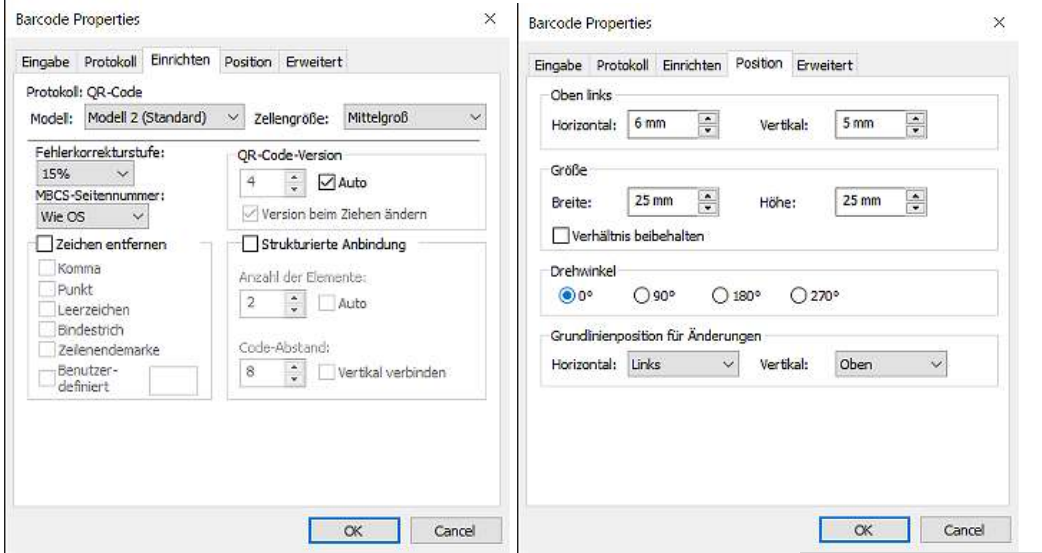

Durch Doppelklick auf den Barcode bzw. die Nummer daneben können diese von Hand editiert werden. (Siehe Bild, Register "Eingabe")

Das Programm müsste über eine Routine zum Einlesen einer Excel Tabelle verfügen (nicht versucht).

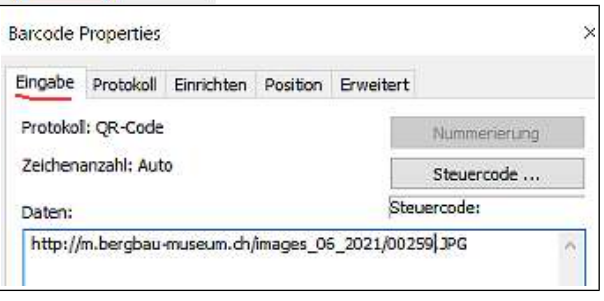

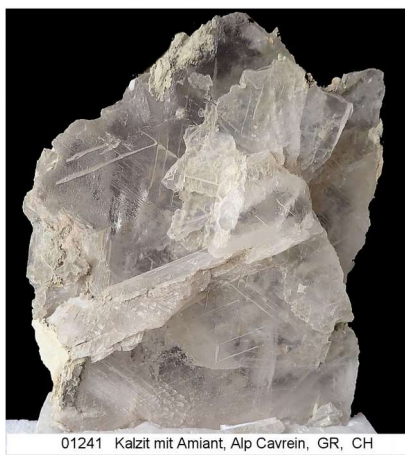

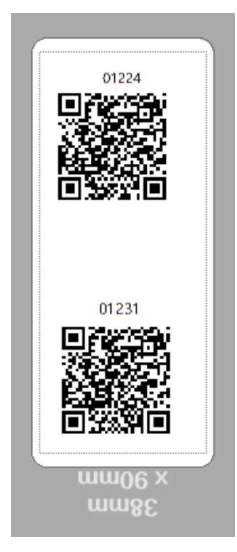

**Stand Feb. 2022**

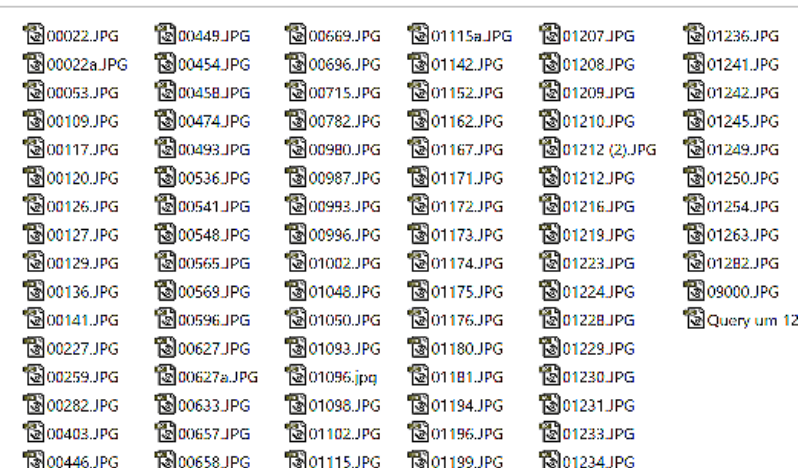

c ever omiging wascom seminated over a conclusing pastic a twindigher partition

Backup aller Daten und Arbeiten zur Sammlung Büchi per 13. Okt. 2021 auf SD Karte

#### **Kommentare eingeben:**

**a)** Ich habe versucht, Bild und Text im WORD zu editieren und als jpg zu exportieren. Dies habe ich nur per Screenshot geschafft und die Bildgrösse hängt dann von der Bildschirmauflösung ab und ist mühsam einheitlich zu machen.

Es solle auch mit zamzar.com möglich sein. Habe ich nicht versucht.

Ich habe es bei einigen Mineralien so gemacht, z.B. 00053.JPG und das dazugehörige doc file ist im gleichen Directory auf dem Server.

**b)** Die übrigen Mineralien habe ich auf dem Programm "Jasc Paint Shop Pro 7" editiert, einem recht alten Bildbearbeitungsprogramm das aber wie Photo-Shop mit Layern arbeitet und im Originalformat ".psp" auch die Texte editierbar sind.

psp Files lassn sich auch mit [https://www.imageconverterplus.de/how-to-convert/psp\\_psd.html](https://www.imageconverterplus.de/how-to-convert/psp_psd.html) in

Photoshop .psd Files umwandeln. Gewisse Photoshop Versionen können auch selbst psp Files lesen. Vermutlich auch andere Photo-Editoren.

Natürlich können Formate verändert werden wenn man sie nicht mit dem Original Paint Shop Pro öffnet.

Auch alle zugehörigen psp files sind mit den JPG zusammen im selben directory.

**--- Achtung Grossbuchstaben JPG** --- so wie jetzt die QR Codes generiert sind.

Windows unterscheidet das nicht aber der Webserver ist Case sensitive.

Konnte kleingeschriebene nur im FTP auf dem Server in Grossbuchstaben umbenennen. Der Backup auf meinem Computer und Cloud ist teils klein geschrieben.

#### **Das Einbinden von Kommentaren dieser 100 Mineralien habe icham 2. März 2022 abgeschlossen.**

Das weitere Vorgehen ist noch offen da noch unklar ist ob in den Schachteln im Dachboden noch andere sehenswerte Mineralien sind, die wir noch in die Vitrine nehmen werden.

## **Kontrolle und Visualisierung der Einträge:**

Damit man auch ohne Zugang zu allen QR-Codes bzw. URLs die Einträge anschauen und kontrollieren kann, habe ich eine Webseite [https://m.bergbau-museum.ch/images\\_06\\_2021/](https://m.bergbau-museum.ch/images_06_2021/) gemacht. Diese ist nicht für die Besucher des Museums gedacht.